# **Premiere/PCI LPX Low Profile AMIBIOS Setup, Error Codes & Upgrades**

PLEASE NOTE

This product is no longer being manufactured by Intel. THIS DOCUMENT IS PROVIDED FOR HISTORICAL REFERENCE PURPOSES ONLY AND IS SUBJECT TO THE TERMS SET FORTH IN THE "LEGAL INFORMATION" LINK ON THE INTEL WEBSITE. For information on currently available Intel products, please see http://www.intel.com and/or http://developer.intel.com

## **ENTERING THE SETUP PROGRAM**

Press and hold the <DEL> or <F1> key during the power-up sequence. Figure C-1 shows the first screen.

STANDARD CMOS SETUP ADVANCED CMOS SETUP PERIPHERAL MANAGEMENT SETUP CONFIGURE WITH BIOS DEFAULTS CONFIGURE WITH POWER-ON DEFAULTS CHANGE PASSWORD WRITE TO CMOS AND EXIT DO NOT WRITE TO CMOS AND EXIT

Figure C-1. Opening Screen on Entering Setup Program

### **OVERVIEW OF SELECTIONS**

### STANDARD CMOS SETUP

Allows the user to modify basic options, such as time, date, floppies, hard drives and keyboard.

### ADVANCED CMOS SETUP

Allows the user to modify more advanced features, including enabling or disabling parity checking, cache, numlock, shadowing, IDE DMA transfer modes, ISA interrupts, and ISA linear frame buffer.

### PERIPHERAL MANAGEMENT SETUP

Allows the user to modify the peripheral options associated with the SMC37C665 I/O controller, including serial and parallel port addresses.

### CONFIGURE WITH BIOS DEFAULTS

Reloads CMOS with default values from the ROM table.

### CONFIGURE WITH POWER-ON DEFAULTS

Reloads CMOS with power-up values.

### CHANGE PASSWORD

Allows the user to specify a password that will be needed to enter the Setup program or boot DOS. Once the password is specified, it can be changed, deleted or disabled using this utility. To delete or disable the password function, simply enter a carriage return instead of a new password. If the password is forgotten, a jumper on the board can be moved to clear the password.

### WRITE TO CMOS AND EXIT

Saves the configuration and any changes made to CMOS.

### DO NOT WRITE TO CMOS AND EXIT

Allows the user to exit the setup utility without saving any configuration changes to CMOS.

# **STANDARD CMOS SETUP**

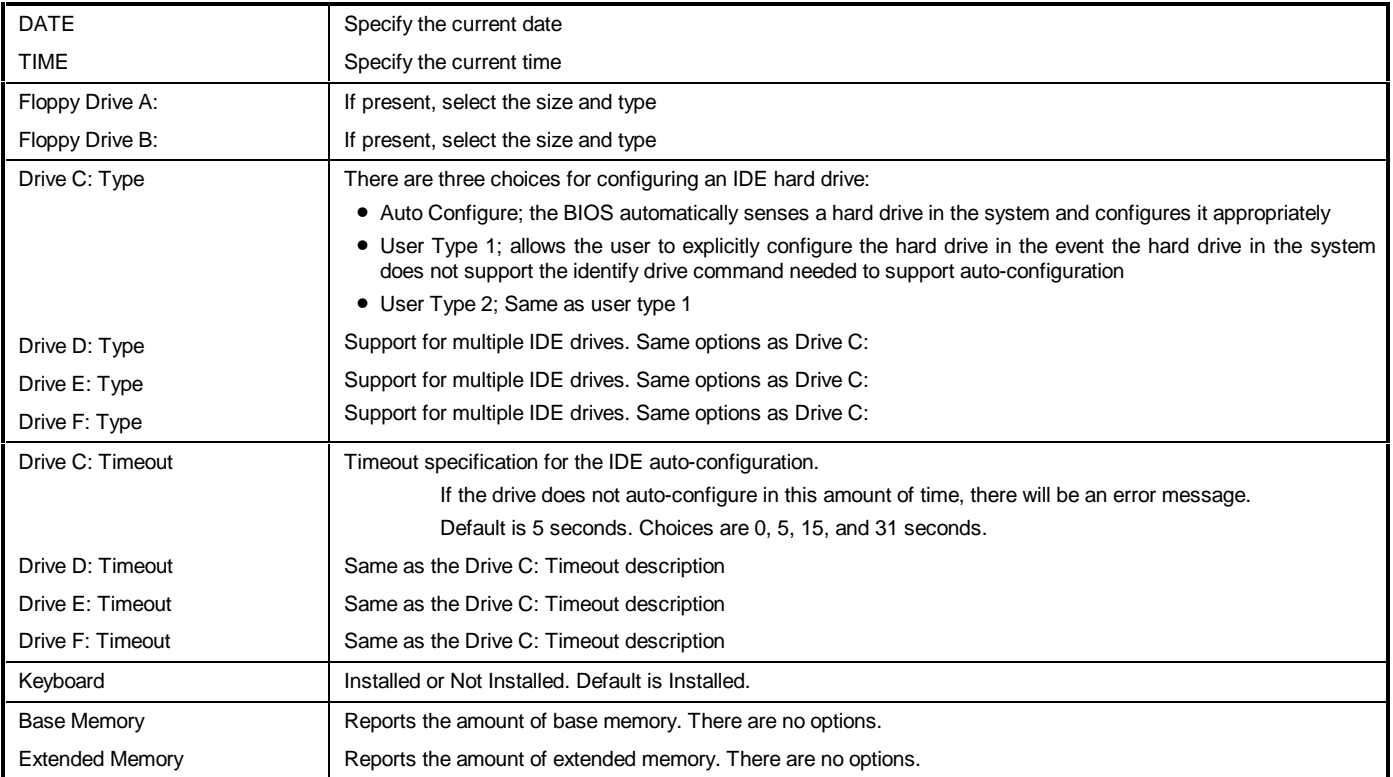

# **ADVANCED CMOS SETUP**

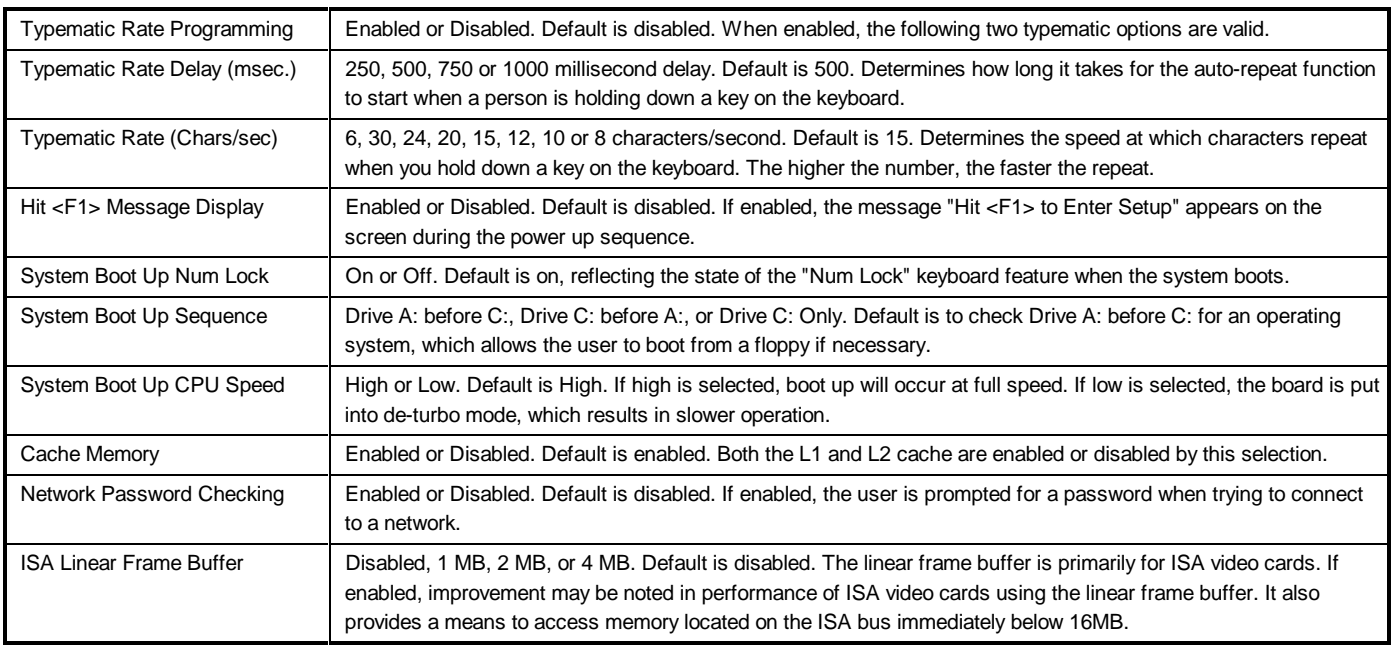

# **ADVANCED CMOS SETUP (CONTINUED)**

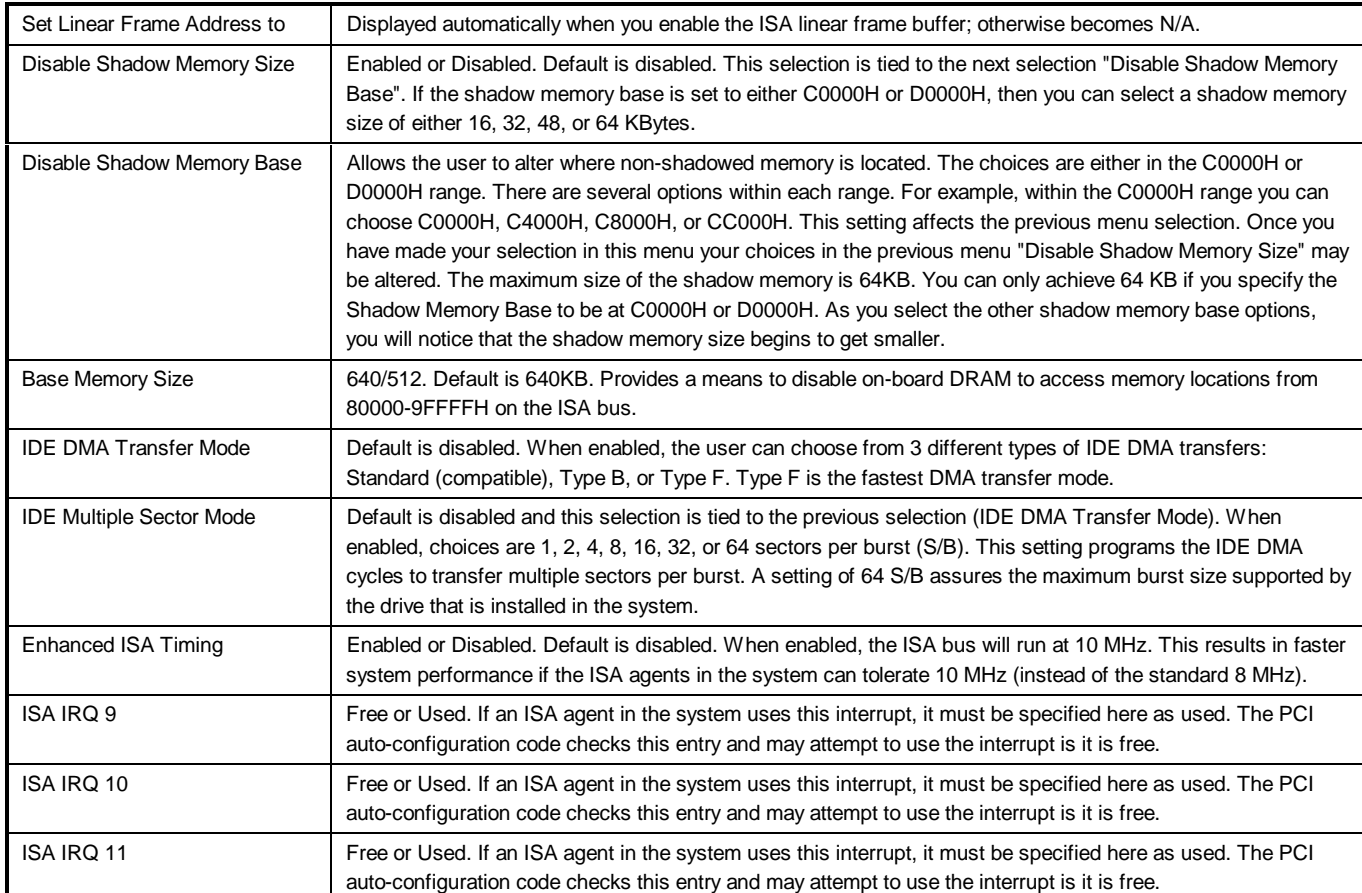

## **PERIPHERAL MANAGEMENT SETUP**

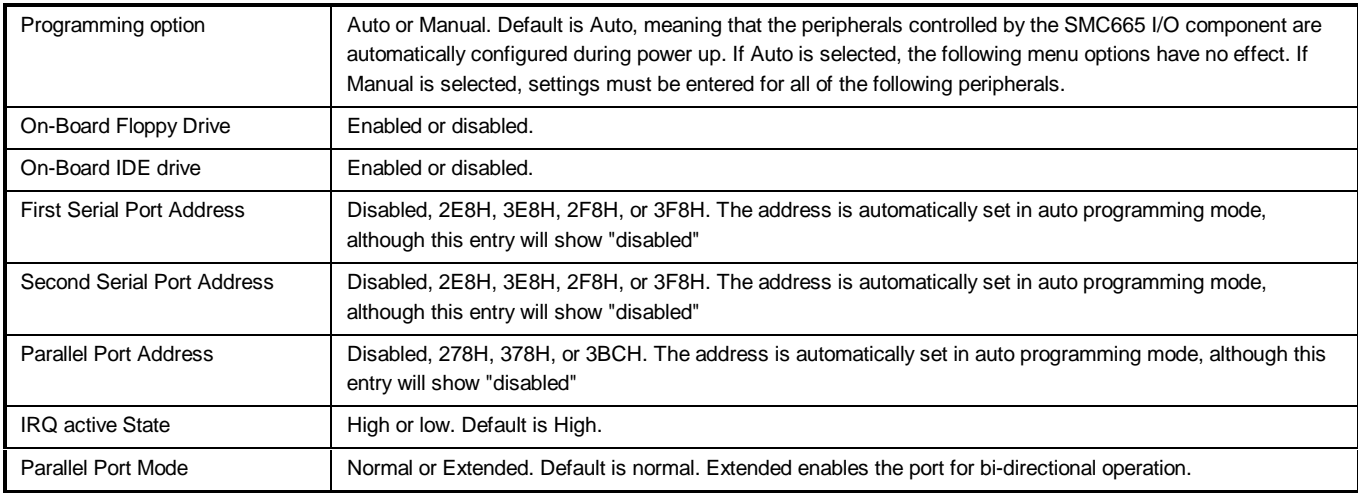

# **AMIBIOS Error messages and Beep Codes**

Errors can occur during the POST (Power On Self Test), which is performed every time the system is powered on. Fatal errors, which prevent the system from continuing the boot process, are communicated through a series of audible beeps. Other errors are displayed in the following format:

ERROR Message Line 1

ERROR Message Line 2

For most displayed error messages, there is only one message. If a second message appears, it is "RUN SETUP". If this message occurs, press <F1> to run AMIBIOS Setup.

### **BEEP CODES**

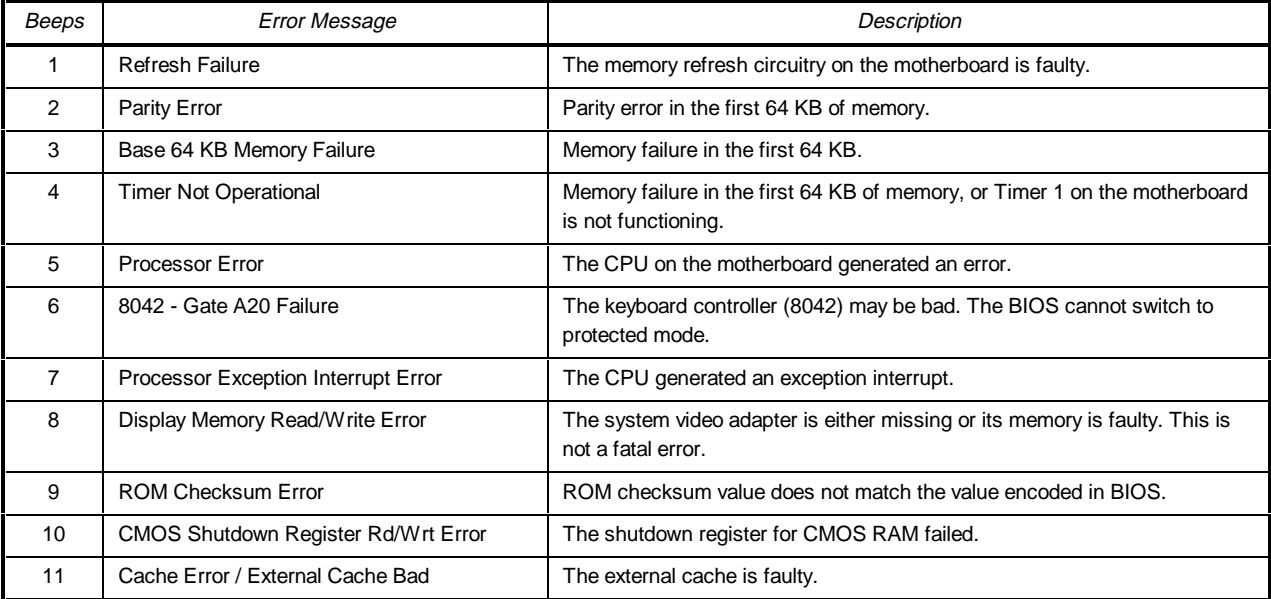

### **ERROR MESSAGES**

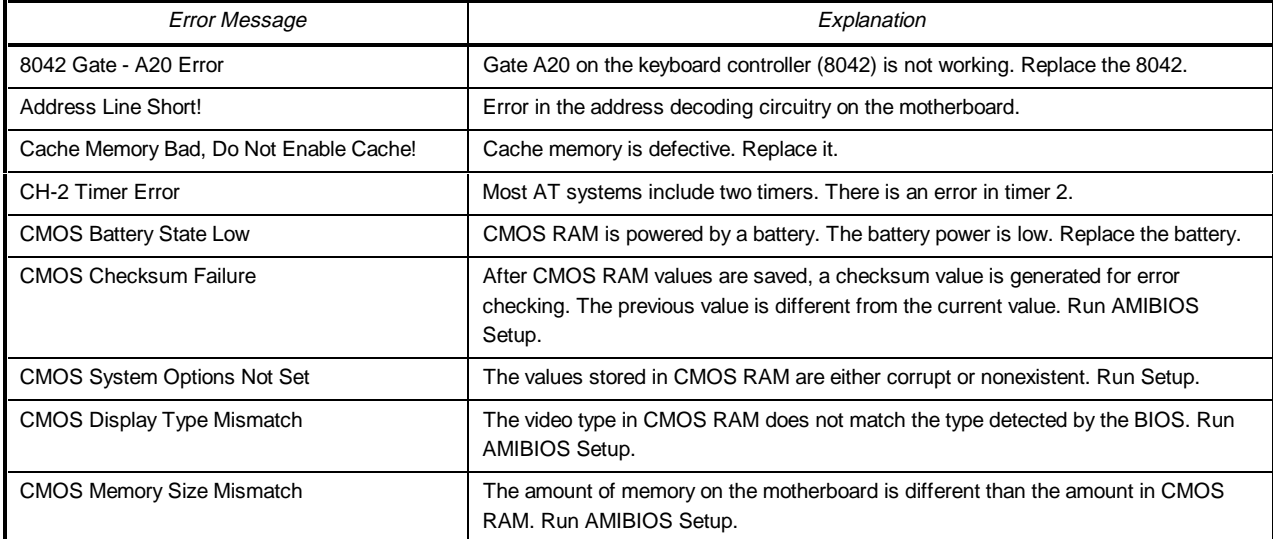

# **ERROR MESSAGES (CONTINUED)**

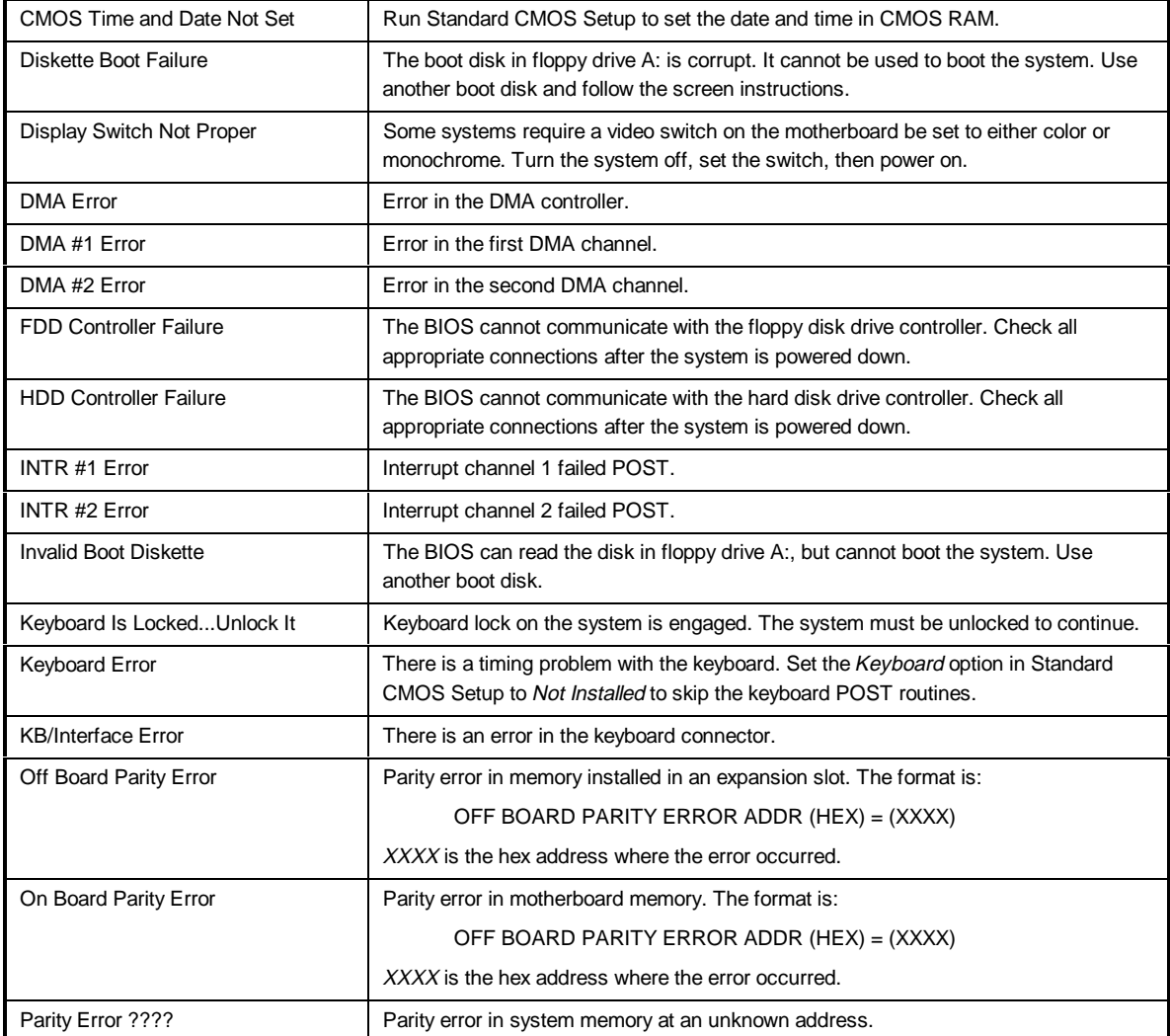

## **ISA NMI MESSAGES**

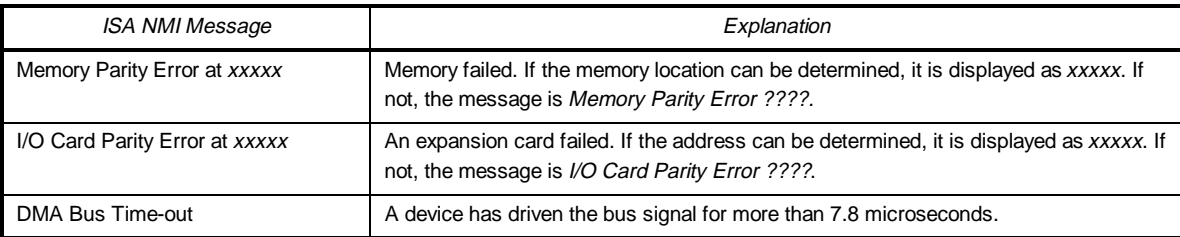

# **BIOS Upgrades & Recovery**

The Premiere/PCI LPX incorporates the AMIBIOS in a Flash memory component. Flash BIOS allows easy upgrades without the need to replace an EPROM. The upgrade utility fits on a floppy diskette and provides the capability to save, verify, and update the system BIOS. The upgrade utility can be run from a hard drive or a network drive, but no memory managers can be installed during upgrades.

## **USING THE UPGRADE UTILITY**

If the utility is obtained from the bulletin board, UNZIP the archive and copy the files to a bootable MS-DOS 3.3, 4.01, 5.0, or 6.0 diskette. Reboot the system with the upgrade diskette in the bootable floppy drive and follow the directions in the easy to use menu-driven program.

## **RECOVERY MODE**

In the unlikely event that a FLASH upgrade is interrupted catastrophically, it is possible the BIOS may be left in an unusable state. Recovering from this condition requires the following steps (be sure a power supply and speaker have been attached to the board, and a floppy drive is connected as drive A:):

- 1. Change Flash Recovery jumper (RCVR FLASH) to the recovery mode position.
- 2. Install the bootable upgrade diskette into drive A:
- 3. Reboot the system.
- 4. Because of the small amount of code available in the non-erasable boot block area, no video is available to direct the procedure. The procedure can be monitored by listening to the speaker and looking at the floppy drive LED. When the system beeps and the floppy drive LED is lit, the system is copying the recovery code into the FLASH device. As soon as the drive LED goes off, the recovery is complete.
- 5. Turn the system off.
- 6. Change the "FLASH RECOVERY" jumper back to the default position.
- 7. Leave the upgrade floppy in drive A: and turn the system on.
- 8. Continue with the original upgrade.